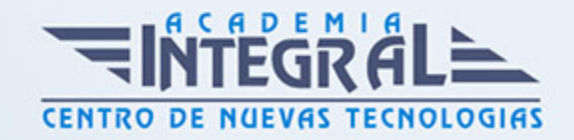

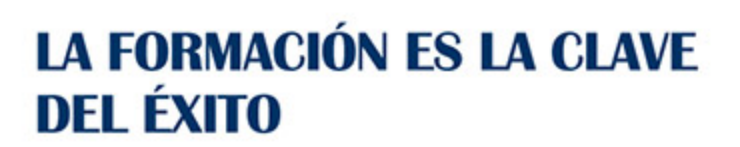

...............

# Guía del Curso Diseño industrial con AutoCAD

Modalidad de realización del curso: Online Titulación: Diploma acreditativo con las horas del curso

## **OBIETIVOS**

El presente curso de AutoCAD te aportará los conocimientos sobre las técnicas de modelado 2D mediante AutoCAD, con la finalidad de adaptarse al cambio tecnológico y facilitar tu incorporación al mundo laboral con el programa 2D más utilizado en todo el mundo. El enfoque pedagógico del curso es totalmente práctico y permitirá al alumno adquirir competencias en los procedimientos de concepción tridimensional habituales en la industria. Serás capaz de reconocer los entornos de trabajo en diseños 2D, creación de geometría, modificación de geometría, creación de capas y bloques, generación de entidades paramétricas, dibujos isométricos, ploteados, etc…

## **CONTENIDOS**

## MÓDULO 1 | INTRODUCCIÓN A AUTOCAD

- 1. Manual Introducción a AutoCAD
- 2. Introducción a AutoCAD 2D (3:12)
- 3. Personalización infertaz (2:21)
- 4. Barra de menús (1:35)
- 5. Barra de herramientas (2:03)
- 6. Barra de comandos (2:34)
- 7. Cambiar Alias (3:12)

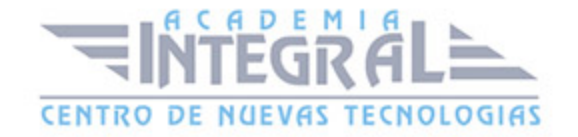

- 8. Lista de comandos, objetos de AutoCAD y rutinas Express
- 9. Manejo del ratón (3:11)
- 10. Coordenadas cartesianas (7:57)
- 11. Ejercicios uso coordenadas Cartesianas (4:42)
- 12. 0.7.1 Coordenadas polares (5:18)
- 13. Ejemplo Dibujo 2D (13:25)

### MÓDULO 2 | DIBUJO 2D

- 1. Manual Teórico Dibujo 2D
- 2. Línea (2:10)
- 3. Ejercicio Comando Línea (5:06)
- 4. Polilínea (3:37)
- 5. Centro radio (1:25)
- 6. Centro diámetro (1:37)
- 7. Dos puntos (1:30)
- 8. Tres puntos (1:02)
- 9. Tan tan radio (1:35)
- 10. Tan tan tan (0:58)
- 11. Arco 3 puntos (1:31)
- 12. Inicio, centro, fin (1:20)
- 13. Inicio, centro, ángulo (0:53)
- 14. Inicio, centro, longitud (0:46)
- 15. Incio, fin, ángulo (0:50)
- 16. Inicio, fin, dirección (0:37)
- 17. Inicio, fin, radio (0:38)
- 18. Centro, inicio, fin (0:53)
- 19. Centro, inicio, ángulo (0:38)
- 20. Centro, inicio, longitud (0:36)
- 21. Continuar (1:30)
- 22. Ejercicio con uso de arcos (12:37)
- 23. Rectángulo (8:15)
- 24. Polígono (2:41)
- 25. Elipse Centro (0:54)

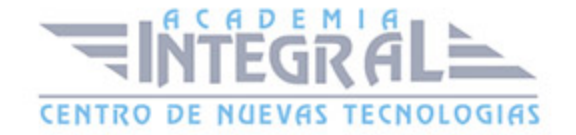

- 26. Elipse Ejes, Fin (0:46)
- 27. Arco elíptico (1:59)
- 28. Sombreado (14:27)
- 29. Ejercicio uso sombreados (4:32)
- 30. Degradado (3:54)
- 31. Contorno (1:33)
- 32. Ajuste de spline (6:01)
- 33. VC Spline (4:24)
- 34. Línea auxiliar (2:20)
- 35. Rayo (0:52)
- 36. Varios puntos (1:06)
- 37. Dividir (5:00)
- 38. Medir (3:39)
- 39. Región (4:02)
- 40. Cobertura (2:52)
- 41. Polilínea 3D (0:50)
- 42. Hélice (1:32)
- 43. Arandela (1:00)
- 44. Nube rectangular (3:19)
- 45. Nube poligonal (0:45)
- 46. Nube mano alzada (0:31)
- 47. Desplazar (2:34)
- 48. Copiar (2:28)
- 49. Estirar (1:45)
- 50. Girar (3:08)
- 51. Simetría (1:42)
- 52. Ejercicio simetría (3:55)
- 53. Escala (3:12)
- 54. Recortar (2:55)
- 55. Alargar (1:09)
- 56. Selección de objetos (2:13)
- 57. Empalme (1:31)
- 58. Chaflán (5:04)
- 59. Ejercicio empalme-chaflán (3:32)

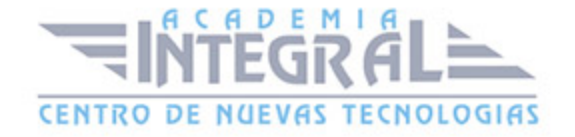

- 60. Fusionar curvas (1:14)
- 61. Matriz rectangular (4:51)
- 62. Matriz de camino (4:04)
- 63. Matriz polar (2:52)
- 64. Ejercicio con uso de matrices (10:31)
- 65. Borrar (1:36)
- 66. Descomponer (1:07)
- 67. Desfase (4:15)
- 68. Definir como Porcapa (1:47)
- 69. Cambiar espacio (1:17)
- 70. Longitud (4:40)
- 71. Editar polilínea (8:08)
- 72. Editar spline (5:45)
- 73. Editar sombreado (0:51)
- 74. Editar matriz (1:08)
- 75. Alinear (1:59)
- 76. Partir (1:16)
- 77. Partir en un punto (1:52)
- 78. Juntar (1:19)
- 79. Invertir (1:10)
- 80. Objetos anidados (1:03)
- 81. Suprimir objetos duplicados (3:53)
- 82. Poner delante (0:58)
- 83. Poner detras (0:53)
- 84. Poner encima (1:10)
- 85. Poner debajo (1:08)
- 86. Poner texto delante (0:36)
- 87. Poner cotas delante (0:33)
- 88. Poner directrices delante (0:33)
- 89. Poner todas las anotaciones delante (1:02)
- 90. Poner sombreados detrás (0:40)
- 91. Grupo (1:15)
- 92. Desagrupar (0:52)
- 93. Editar grupo (1:54)

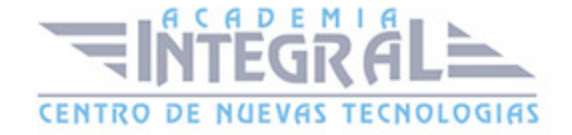

- 94. Selección de grupos (1:34)
- 95. Cuadro delimitador (0:59)
- 96. Administrador de grupos (6:29)
- 97. Ejercicio comando Grupo (3:45)
- 98. Medir distancia (1:15)
- 99. Medir radio (0:38)
- 100. Medir ángulo (0:50)
- 101. Medir área (3:28)
- 102. Medir volúmen (1:15)
- 103. Seleccionar todo (1:04)
- 104. Selección rápida (4:38)
- 105. Calculadora (0:41)
- 106. Coordenadas punto (1:25)
- 107. Tipo de punto (1:53)
- 108. Pegar (0:36)
- 109. Pegar como bloque (0:45)
- 110. Pegar como hipervínculo (0:47)
- 111. Pegar en coordenadas originales (0:53)
- 112. Pegado especial (3:52)
- 113. Cortar (0:47)
- 114. Copiar (1:04)
- 115. Línea múltiple (5:09)
- 116. Manual Práctico Dibujo 2D
- 117. Ejercicio 1- Dibujo 2D Básico (8:23)
- 118. Ejercicio 2- Dibujo 2D Básico (4:12)
- 119. Ejercicio 3- Dibujo 2D Básico (9:55)
- 120. Ejercicio 4- Dibujo 2D Básico (9:34)
- 121. Ejercicio 5- Dibujo 2D Básico (9:07)
- 122. Ejercicio 6- Dibujo 2D Intermedio (7:01)
- 123. Ejercicio 7- Dibujo 2D Intermedio (6:01)
- 124. Ejercicio 8- Dibujo 2D Intermedio (9:18)
- 125. Ejercicio 9- Dibujo 2D Intermedio (6:11)
- 126. Ejercicio 10- Dibujo 2D Intermedio (6:27)
- 127. Ejercicio 11- Dibujo 2D Intermedio (7:15)

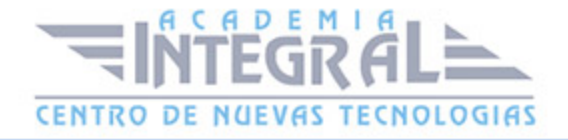

- 128. Ejercicio 12- Dibujo 2D Intermedio (6:08)
- 129. Ejercicio 13- Dibujo 2D Intermedio (14:21)
- 130. Ejercicio 14- Dibujo 2D Intermedio (10:31)
- 131. Ejercicio 15- Dibujo 2D Intermedio (9:29)
- 132. Ejercicio 16- Dibujo 2D Intermedio (5:33)
- 133. Ejercicio 17- Dibujo 2D Intermedio (7:52)
- 134. Ejercicio 18- Dibujo 2D Avanzado (4:35)
- 135. Ejercicio 19- Dibujo 2D Avanzado (11:35)
- 136. Ejercicio 20- Dibujo 2D Avanzado (5:33)
- 137. Ejercicio 21- Dibujo 2D Avanzado (12:07)
- 138. Ejercicio 22- Dibujo 2D Avanzado (11:25)
- 139. Ejercicio 23- Dibujo 2D Avanzado (15:13)
- 140. Ejercicio 24- Dibujo 2D Avanzado (10:24)
- 141. Ejercicio 25- Dibujo 2D Avanzado (12:10)
- 142. Ejercicio 26- Dibujo 2D Avanzado (12:49)
- 143. Ejercicio 27- Dibujo 2D Avanzado (16:25)
- 144. Ejercicio 28- Dibujo 2D Avanzado (13:46)
- 145. Ejercicio 29- Dibujo 2D Avanzado (15:55)
- 146. Ejercicio 30- Dibujo 2D Splines (4:01)

#### MÓDULO 3 | COTAS Y ANOTACIÓN

- 1. Manual Teórico Cotas y Anotación
- 2. T. Líneas múltiples (12:43)
- 3. T. una línea (2:53)
- 4. Ortografía (2:02)
- 5. Alinear (3:03)
- 6. Justificar (2:09)
- 7. Buscar texto (2:31)
- 8. Escala de texto (1:39)
- 9. Estilo de texto (3:06)
- 10. Editar texto (1:06)
- 11. Ejercicio de Textos (9:21)
- 12. Acotar (1:41)

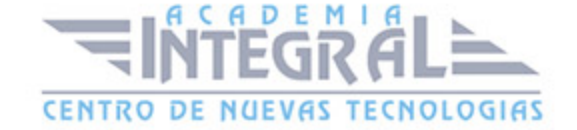

- 13. Cota lineal (2:18)
- 14. Cota alineada (1:14)
- 15. Cota angular (0:58)
- 16. Cota longitud de arco (0:45)
- 17. Cota radial (0:51)
- 18. Cota diámetro (0:54)
- 19. Cota con recodo (1:19)
- 20. Cota coordenada (1:54)
- 21. Ejercicio práctico cotas (8:39)
- 22. Partir (1:55)
- 23. Ajustar espacio (1:04)
- 24. Cota con recodo de línea de cota (1:21)
- 25. Inspeccionar (1:41)
- 26. Actualizar (0:55)
- 27. Cota rapida (1:43)
- 28. Cota continua (1:03)
- 29. Línea base (1:27)
- 30. Tolerancia (2:34)
- 31. Oblicua (1:21)
- 32. Ángulo de texto (1:03)
- 33. Justificar a la izquierda (1:07)
- 34. Justificar al centro (0:34)
- 35. Justificar a la derecha (0:32)
- 36. Modificar variables del sistema (4:45)
- 37. Estilo de cota (12:12)
- 38. Reasociar (1:59)
- 39. Marca de centro (1:24)
- 40. Línea de centro (2:02)
- 41. Directriz múltiple (6:52)
- 42. Estilo de directriz (5:13)
- 43. Alinear directrices (4:45)
- 44. Recopilar directrices (1:10)
- 45. Añadir directriz (1:07)
- 46. Eliminar directriz (1:08)

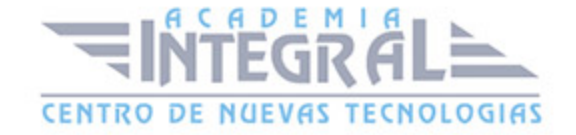

- 47. Estilo de tabla (5:47)
- 48. Tabla (7:38)
- 49. Ejercicio comando Tabla (6:12)
- 50. Datos de vínculo (4:47)
- 51. Descargar de origen (1:24)
- 52. Cargar en origen (1:31)
- 53. Extraer datos (4:36)
- 54. Objetos anotativos (6:20)
- 55. Añadir escala actual (2:16)
- 56. Suprimir escala actual (1:19)
- 57. Lista de escalas (2:05)
- 58. Añadir o suprimir escalas (2:48)
- 59. Sincronizar posiciones de escala (2:35)
- 60. Manual Práctico Cotas y Anotación
- 61. Ejercicio 1 Cotas y anotación (8:18)
- 62. Ejercicio 2 Cotas y anotación (19:09)
- 63. Ejercicio 3 Cotas y anotación (6:44)

#### MÓDULO 4 | DIBUJO PARAMÉTRICO

- 1. Manual Teórico Dibujo Paramétrico
- 2. Restricciones automáticas (4:49)
- 3. De coincidencia (1:52)
- 4. Colineal (0:58)
- 5. Concéntrica (1:12)
- 6. Fija (1:45)
- 7. Paralela (0:50)
- 8. Perpendicular (1:14)
- 9. Horizontal (1:16)
- 10. Vertical (1:05)
- 11. Tangencia (1:12)
- 12. Suave (1:10)
- 13. Simetría (0:59)
- 14. Igualdad (1:24)

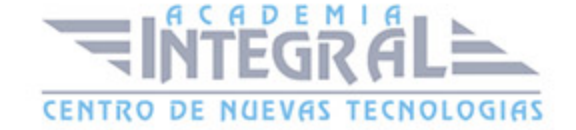

- 15. Ejercicio con restricciones (10:18)
- 16. Mostrar ocultar restricciones geométricas (1:49)
- 17. Mostrar todo (0:25)
- 18. Ocultar todo (0:23)
- 19. Restricción lineal (1:42)
- 20. Restricción horizontal (2:05)
- 21. Restricción vertical (1:36)
- 22. Alineada (1:47)
- 23. Radio (0:48)
- 24. Diámetro (1:09)
- 25. Angular (1:20)
- 26. Convertir (0:35)
- 27. Mostrar ocultar restricciones dinámicas (1:06)
- 28. Mostrar restricciones dinámicas (0:26)
- 29. Ocultar restricciones dinámicas (0:23)
- 30. Modo de restricción dinámica (0:35)
- 31. Modo de restricción por anotación (0:34)
- 32. Suprimir restricciones (1:55)
- 33. Administrador de parámetros (5:25)
- 34. Manual Práctico Dibujo Paramétrico
- 35. Ejercicio 1 Dibujo paramétrico (6:27)
- 36. Ejercicio 2 Dibujo paramétrico (3:56)

## MÓDULO 5 | DIBUJO ISOMÉTRICO

- 1. Manual Teórico Dibujo Isométrico
- 2. Acotar isométrico (7:58)
- 3. Dibujo isométrico (7:21)
- 4. Manual Práctico Dibujo Isométrico
- 5. Ejercicio 1- Dibujo Isométrico (7:04)
- 6. Ejercicio 2- Dibujo Isométrico (10:18)
- 7. Ejercicio 3- Dibujo Isométrico (7:35)
- 8. Ejercicio 4- Dibujo Isométrico (7:12)

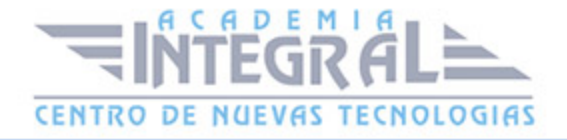

## MÓDULO 6 | PROPIEDADES Y CAPAS

- 1. Manual Teórico Propiedades y Capas
- 2. Color de objeto (2:07)
- 3. Grosor de línea (2:59)
- 4. Tipo de línea (4:32)
- 5. Transparencia (2:27)
- 6. Lista (1:00)
- 7. Igualar propiedades (2:04)
- 8. Modificar propiedades (1:14)
- 9. Propiedades de capa (4:56)
- 10. Desactivar capa (1:24)
- 11. Ejercicio uso de capas (5:01)
- 12. Aislar (1:45)
- 13. Inutilizar capas (1:36)
- 14. Bloquear capas (1:31)
- 15. Establecer como capa actual (1:38)
- 16. Activar todas las capas (0:40)
- 17. Desaislar (0:33)
- 18. Reutilizar todas las capas (0:43)
- 19. Desbloquear capas (1:21)
- 20. Igualar capa (1:02)
- 21. Administrar estado de capa (4:04)
- 22. Previo (1:15)
- 23. Cambiar a capa actual (1:12)
- 24. Copiar objetos en nueva capa (1:08)
- 25. Recorrer capas (1:20)
- 26. Inutilizar capas en ventana gráfica (2:03)
- 27. Fusionar (1:25)
- 28. Suprimir (1:18)
- 29. Difuminado de capa bloqueada (1:19)
- 30. Manual Práctico Propiedades y Capas
- 31. Ejercicio 1 Propiedades y capas (11:46)

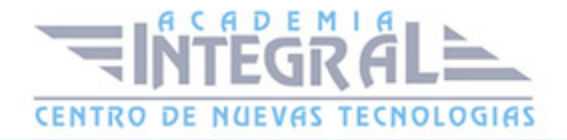

- 32. Ejercicio 2 Propiedades y capas (10:36)
- 33. Ejercicio 3 Propiedades y capas (2:25)

#### MÓDULO 7 | BLOQUES, ATRIBUTOS Y REFERENCIAS

- 1. Manual Teórico Bloques, Atributos y Referencias
- 2. Insertar (2:35)
- 3. Editar atributo único (2:25)
- 4. Editar atributo múltiple (3:36)
- 5. Conservar visualización de atributo (1:27)
- 6. Mostrar todos los atributos (1:03)
- 7. Ocultar todos los atributos (0:43)
- 8. Crear bloque (4:23)
- 9. Ejercicio Creación de bloque (5:14)
- 10. Escribir bloque (3:30)
- 11. Definir atributos (5:18)
- 12. Administrar atributos (3:24)
- 13. Editor de bloques (1:47)
- 14. Definir punto base (1:43)
- 15. Sincronizar (1:53)
- 16. Referencia externa (4:40)
- 17. Delimitar (3:12)
- 18. Ajustar (2:07)
- 19. Capas de calco subyacente (2:37)
- 20. Ocultar marcos (0:34)
- 21. Mostrar y trazar marcos (0:36)
- 22. Mostrar y no trazar marcos (0:42)
- 23. Activar referencia a calcos subyacentes (0:45)
- 24. Desactivar referencia a calcos subyacentes (0:46)
- 25. Editar referencia externa (3:19)
- 26. Difuminado de referencia externa (0:42)
- 27. Importar pdf (2:13)
- 28. Importar dgn (1:02)
- 29. Importar fbx (1:04)

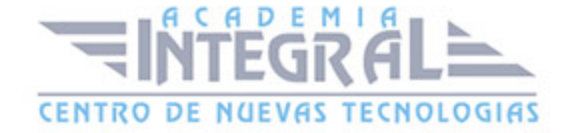

- 30. Importar (1:14)
- 31. Reconocer texto SHX (1:46)
- 32. Parámetros de reconocimiento (1:22)
- 33. Combinar texto (1:23)
- 34. Campo (1:24)
- 35. Actualizar campo (0:56)
- 36. Objeto OLE (4:35)
- 37. Hipervínculo (2:14)
- 38. Punto Desplazamiento (4:47)
- 39. Lineal estiramiento (4:45)
- 40. Polar (3:03)
- 41. XY Matriz (1:55)
- 42. Rotación (1:49)
- 43. Alineación (2:51)
- 44. Simetría (2:32)
- 45. Visibilidad (5:06)
- 46. Consulta (3:03)
- 47. Punto base (1:00)
- 48. Escala (1:41)
- 49. Tabla de propiedades (4:03)
- 50. Insertar una imagen (3:50)
- 51. Manual Práctico Bloques, Atributos y Referencias
- 52. Ejercicio 1 Bloques, atributos y referencias (3:56)
- 53. Ejercicio 2 Bloques, atributos y referencias (4:51)
- 54. Ejercicio 3 Bloques, atributos y referencias (3:31)
- 55. Ejercicio 4 Bloques, atributos y referencias (5:54)

#### MÓDULO 8 | TRAZAR E IMPRESIÓN DE PLANOS

- 1. Manual Teórico Trazar e Impresión de Planos
- 2. Trazar (13:49)
- 3. Trazado por lotes (1:54)
- 4. Vista preliminar (3:18)
- 5. Administrador de configuración de página (4:48)

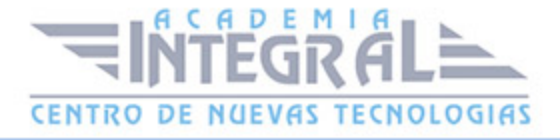

- 6. Ver detalles (1:19)
- 7. Administrador de trazadores (0:52)
- 8. Exportar DWFx (1:22)
- 9. Exportar DWF (0:45)
- 10. Exportar a PDF (1:36)
- 11. Ventana (1:01)
- 12. Configuración de página (1:36)
- 13. Vista preliminar exportar (1:32)
- 14. Opciones de exportación a DWF (0:49)
- 15. Opciones de exportación a PDF (1:27)
- 16. Crear una plantilla (5:54)
- 17. Manual Práctico Trazar e Impresión de Planos
- 18. Ejercicio 1 Trazar e Impresión de planos (4:30)
- 19. Ejercicio 2 Trazar e Impresión de planos (4:25)

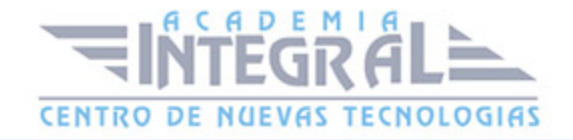

C/ San Lorenzo 2 - 2 29001 Málaga

T1f952 215 476 Fax951 987 941

#### www.academiaintegral.com.es

E - main fo@academiaintegral.com.es